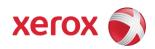

# Secure Installation and Operation of Xerox® FreeFlow® Core Windows Operating System Installation

Version 1.0 July 15, 2016

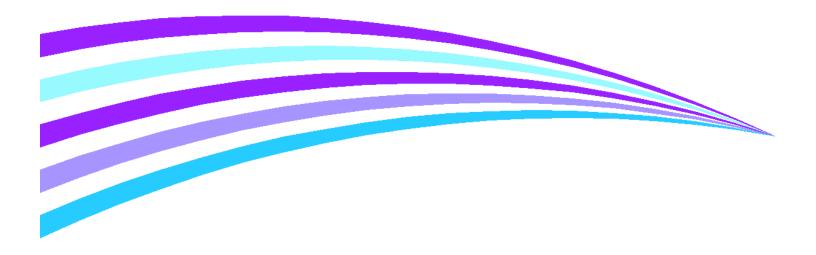

### **Purpose and Audience**

This document provides information on the secure installation, setup and operation of Xerox FreeFlow Core supporting the Windows Operating System. All customers, but particularly those concerned with secure installation and operation of this software solution, should follow these guidelines.

#### **Overview**

This document lists some important customer information and guidelines<sup>1</sup> that will ensure that your device is operated and maintained in a secure manner.

# I. FreeFlow Core Secure Installation and Set-up

To properly install and set up the various features for FreeFlow Core for Windows 8.1 Update, Windows 10 or Windows Server 2012 R2 Update follow the instructions for "Installing Xerox® FreeFlow® Core" in Section 2 of the applicable Xerox® FreeFlow® Core Installation Guide<sup>2</sup>. Make sure that all prerequisites are in place before beginning installation. If necessary, follow the "Optional Installation Procedures" in Section 3 of the applicable Xerox® FreeFlow® Core Installation Guide.

Make sure to follow the "Post Installation Steps" in Section 4 of the Xerox® FreeFlow® Core Installation Guide after successful installation.

Make sure to follow the procedures outlined in the Xerox® FreeFlow® Core Security Guide<sup>3</sup> to ensure that all security-related features for FreeFlow Core are set up and configured properly.

## II. FreeFlow Core Cloud Secure Set-up

To properly configure FreeFlow Core Cloud, follow the instructions in the "Xerox® FreeFlow® Core Cloud Quick Start Guide." Make sure that all prerequisites are in place for the client system before attempting to log in to the FreeFlow Core Cloud service.

Make sure that the following security features for FreeFlow Core Cloud are set up and configured according to the Xerox® FreeFlow® Core Security Guide.

Make sure to follow the procedures outlined in the Xerox® FreeFlow® Core Security Guide to ensure that all securityrelated features for FreeFlow Core Cloud are set up and configured properly.

## III. Secure Operation

Change all passwords such as the System Administrator password and the SQL Administrator Account passwords on a regular basis and chose them to be as random and as strong as possible. Set all passwords to be a minimum of eight (8) alphanumeric characters or digits, as applicable, in length.

#### Contact

For additional information or clarification on any of the product information given here, contact Xerox support.

<sup>&</sup>lt;sup>1</sup> All guidelines in this document apply to the System Administrator unless explicitly stated otherwise.

<sup>&</sup>lt;sup>2</sup>Xerox® FreeFlow® Core Installation Guide: Windows 8.1 Update, Version 5.0 (5.0.0.0), July 2016; Xerox® FreeFlow® Core Installation Guide: Windows 2012 R2 Update, Version 5.0 (5.0.0.0), July 2016; Xerox® FreeFlow® Core Cloud Quick Start Guide, July 2016 <sup>3</sup>Xerox® FreeFlow® Core Security Guide, Version 5.0 (5.0.0.0), July 2016

#### Disclaimer

The information provided in this Xerox Product Response is provided "as is" without warranty of any kind. Xerox Corporation disclaims all warranties, either express or implied, including the warranties of merchantability and fitness for a particular purpose. In no event shall Xerox Corporation be liable for any damages whatsoever resulting from user's use or disregard of the information provided in this Xerox Product Response including direct, indirect, incidental, consequential, loss of business profits or special damages, even if Xerox Corporation has been advised of the possibility of such damages. Some states do not allow the exclusion or limitation of liability for consequential damages so the foregoing limitation may not apply.

©2016 Xerox Corporation. All rights reserved. Contents of this publication may not be reproduced in any form without permission of Xerox Corporation. XEROX®, XEROX and Design®, CentreWare®, Phaser®, ColorQube®, Document Centre®, WorkCentre®, and WorkCentre Pro® are trademarks of Xerox Corporation in the United States and/or other countries. Adobe® and PostScript® are registered trademarks or trademarks of Adobe Systems, Incorporated. All other trademarks are the property of their respective manufacturers.

The information in this document is subject to change without notice.